HCI プログラミング

## 6 回目 ラベル 課題

## ■課題 **1** 以下のように情報処理技術者オンライン試験の選択画面を表示してください。**4** つのラベルを用いて次のように各ラベルに設定を行いましょう。

・1 番目ラベル: 24pt デフォルトフォント

・2~4 番目ラベル:

24pt デフォルトフォント、行頭にピン(Pin.gif)を配置、 マウスカーソルを手形状(Cursor.HAND)に変更、 文字の色をグレイ(Color.GRAY)に設定

## その他の設定は次のとおりです。

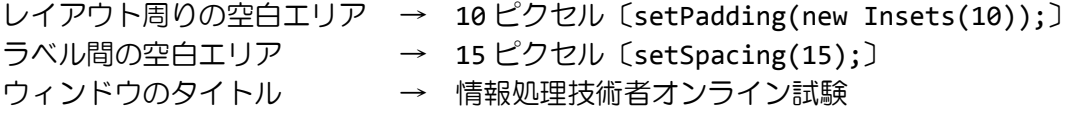

※画像は HP よりダウンロードしてソースファイルと同じフォルダに保存しておきましょう ※おおよそ実行例のような画面になれば OK です

〔実行例〕

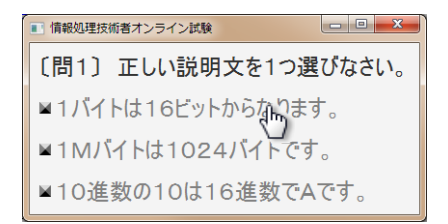

■課題 2 秋の性格診断システムのアンケート画面を作成しましょう。ラベルやチェックボ ックス、ボタンはレイアウト **VBox**を用いて配置します。チェックボックスはクラス **CheckBox** で表現されます。使用方法は **Label** や **Button** と同様で以下のように生成し、レイアウトに 配置することができます。**Label** で紹介したメソッドは全て **CheckBox** でも使用できます。

CheckBox cb = new CheckBox("表示する文字列");

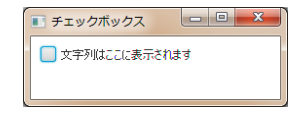

## その他の設定は次のとおりです。参考にしましょう。

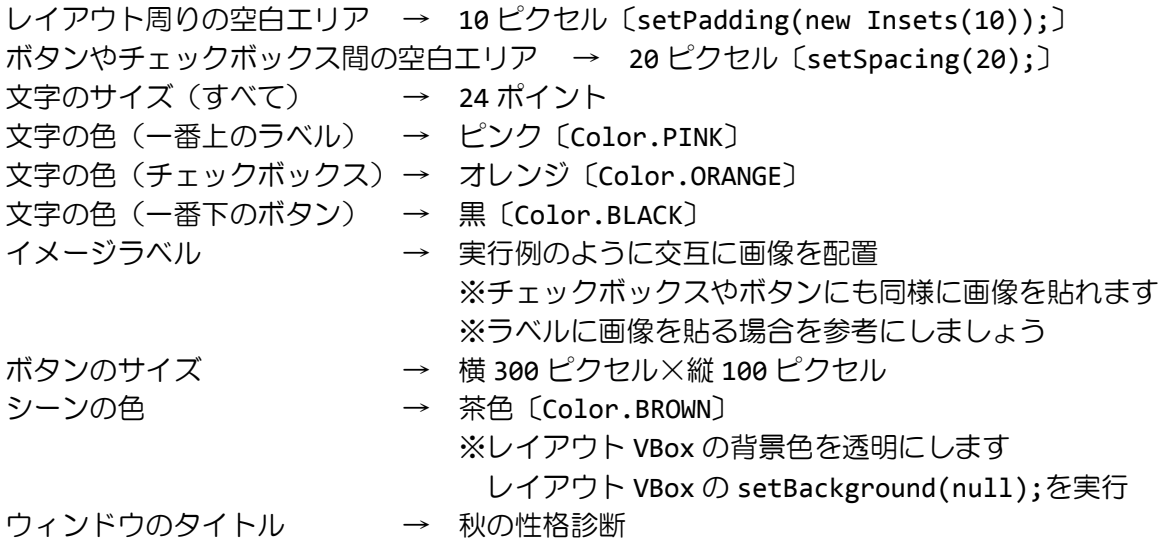

※画像は HP よりダウンロードしてソースファイルと同じフォルダに保存しておきましょう ※おおよそ実行例のような画面になれば OK です

〔実行例〕

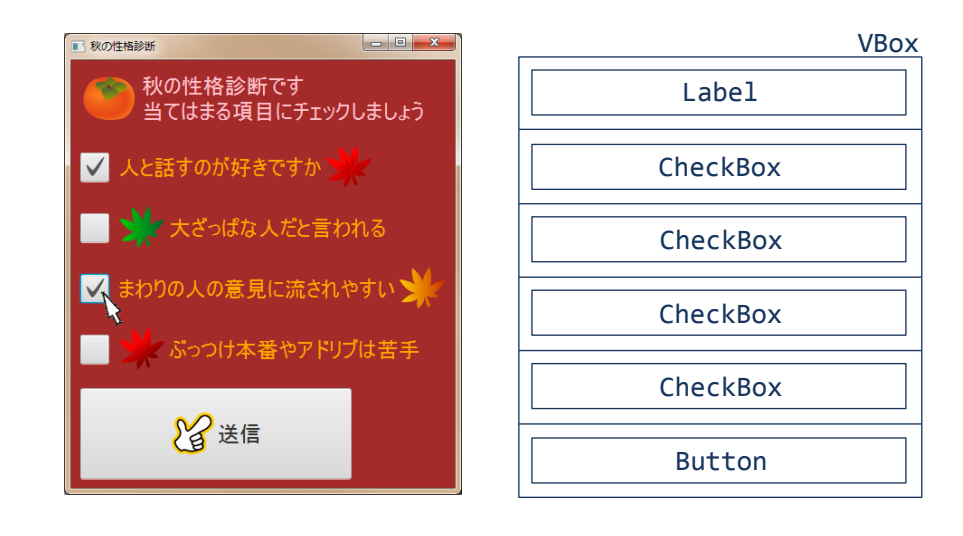